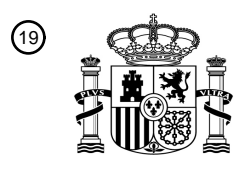

OFICINA ESPAÑOLA DE PATENTES Y MARCAS

ESPAÑA

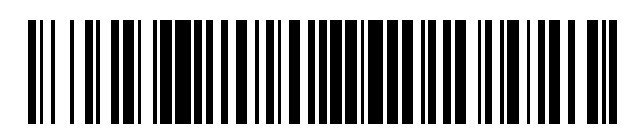

<sup>11</sup> **2 617 539** Número de publicación:

 $(51)$  Int. Cl.: *A63F 13/533* (2014.01) *A63F 13/2145* (2014.01) *A63F 13/218* (2014.01)

# <sup>12</sup> TRADUCCIÓN DE PATENTE EUROPEA T3

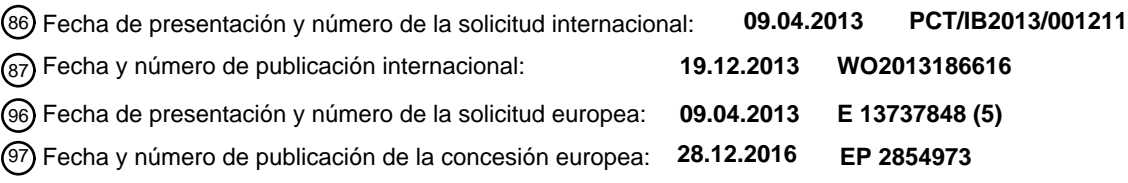

54 Título: **Interfaz gráfica de usuario para un sistema de juego**

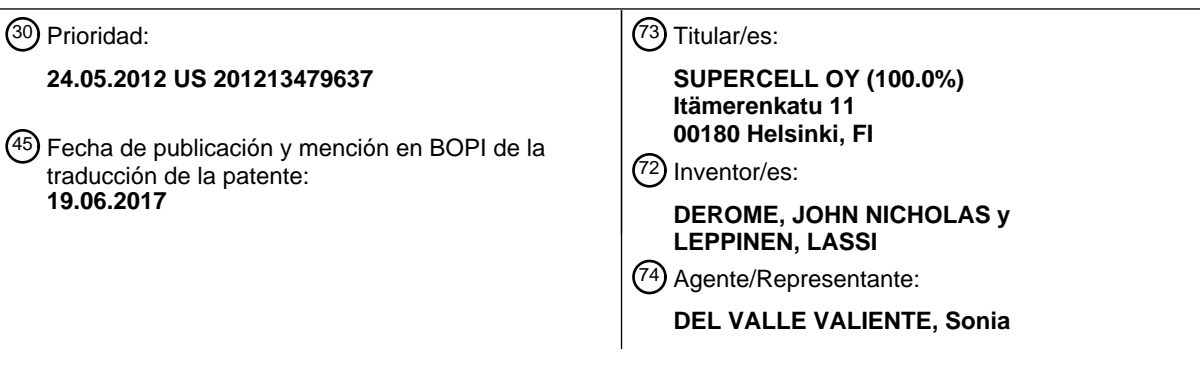

Aviso:En el plazo de nueve meses a contar desde la fecha de publicación en el Boletín Europeo de Patentes, de la mención de concesión de la patente europea, cualquier persona podrá oponerse ante la Oficina Europea de Patentes a la patente concedida. La oposición deberá formularse por escrito y estar motivada; sólo se considerará como formulada una vez que se haya realizado el pago de la tasa de oposición (art. 99.1 del Convenio sobre Concesión de Patentes Europeas).

#### **DESCRIPCIÓN**

Interfaz gráfica de usuario para un sistema de juego

#### 5 **Antecedentes**

La presente invención se refiere de manera general a interfaces de usuario, y, más específicamente, a interfaces gráficas de usuario para sistemas de juego.

- 10 Los dispositivos informáticos incluyen ordenadores de tipo tableta tales como iPad, y teléfonos inteligentes, incluyendo iPhone® de Apple, teléfono Android® de Google y teléfonos Symbian®. Estos dispositivos informáticos tienen interfaces extremadamente fáciles de usar, para permitir una interacción fácil y rápida de los usuarios de los mismos. La mayoría de estos dispositivos incorporan pantallas sensibles al tacto que obtienen entradas del usuario y facilitan una interacción fluida con el usuario. Se emplea software de juego en muchos de estos dispositivos con
- 15 fines recreativos. Un aspecto importante de un sistema de juego es la facilidad con la que un usuario puede introducir entradas deseadas e interaccionar con la interfaz de usuario del dispositivo en el que juega un juego. Para dispositivos que carecen de una característica de pantalla táctil incorporada en los mismos, las únicas maneras posibles de interacción del usuario mientras juega un juego en tales dispositivos es haciendo clic en un ratón asociado, usando teclas/funciones de teclado asociadas para actuar o usando palancas de juego asociadas. La
- 20 experiencia con el "dispositivo de tipo apuntar y hacer clic" o "palanca de juego" incorporados en muchos dispositivos electrónicos de categoría inferior es incompatible y con frecuencia requiere mucho tiempo al jugar a un juego. Específicamente, hay juegos específicos en los que un usuario/jugador necesita usar operaciones de hacer clic, apuntar, dar toques y arrastrar muchas veces, y con frecuencia en diferentes ubicaciones de la pantalla del dispositivo, lo cual es difícil de realizar mediante un ratón o una palanca de juego. En un entorno de juego típico, en
- 25 el que un usuario necesita realizar operaciones similares haciendo clic o tocando en múltiples puntos en la interfaz, esto se vuelve molesto. Incluso las pantallas sensibles al tacto, previstas en muchos dispositivos electrónicos convencionales, pueden detectar la operación de tocar en un punto cada vez. Las pantallas multitáctiles todavía no son populares y pueden resultar muy beneficiosas en el entorno de juego. Algunas de las aplicaciones de videoconsolas convencionales pueden controlarse mediante operaciones sensibles a contactos múltiples, sin 30 embargo, en entornos de juego de estrategia, para determinar ciertas operaciones deseadas, todavía tienen algunos inconvenientes.
- Por tanto, teniendo en cuenta los problemas mencionados anteriormente, existe una necesidad de una interfaz gráfica de usuario mejor y altamente agradable para un sistema de juego, mientras se juega un juego en un 35 dispositivo informático.

El documento US 2011/225524 se refiere al campo de la edición multitáctil y las interfaces gráficas de usuario (GUI). Además, este documento da a conocer información referente a interfaces multitáctiles y a su uso, tales como los que pueden aprovecharse para jugar juegos en máquinas de juego portátiles. Se proporciona una divulgación referente a 40 la interacción entre una entrada de usuario y el efecto/funcionalidad resultante en un programa editable, que se visualiza en una interfaz (GUI). En particular, ilustra posibles movimientos y acciones que puede emprender un usuario y que pueden reconocerse para producir efectos específicos. Estos efectos comprenden la manipulación de zonas seleccionadas (concretamente controlar la activación electrónica y el color de píxeles de la interfaz) y, por

ejemplo, expansión/contracción, conexiones adicionales entre nodos, redimensionamiento, visualización de 45 subprogramación y rotaciones.

El documento US 2011/283188 se refiere al campo de la selección de intervalos de valores en dispositivos multitáctiles. El documento comprende el concepto de respuestas multitáctiles. Esta funcionalidad produce una respuesta en una interfaz que puede considerarse como un aumento/reducción de diferentes capas de información,

- 50 siendo cada capa más detallada que la anterior a medida que descienden las capas. Se describe una visualización de datos, opcionalmente seleccionados mediante un filtro. El documento también indica que es posible que la pantalla táctil pueda realizar diversos tipos de reconocimiento táctil, incluyendo sensibilidad a la presión. El contacto se interpreta mediante un procesador del dispositivo, para iniciar los efectos elegidos. Se da a conocer que los efectos se aplican a intervalos temporales, incluyendo funcionalidad de calendario. Se da a conocer que la presión
- 55 tiene un efecto de aceleración o ralentización sobre la visualización de la información.

El documento US 2011/239110 se refiere al campo de seleccionar contenido usando una pantalla táctil. La pantalla táctil puede estar comprendida, por ejemplo, en un dispositivo de videojuegos. Específicamente, la divulgación se refiere a la tasa de expansión de un elemento visualizado, o acción sobre un subelemento visualizado, según las 60 características de la orden táctil del usuario. Los parámetros asociados incluyen presión, dirección de rodado del dedo en el punto de contacto y tiempo de contacto con la interfaz. Además, se proporciona una indicación del efecto de la presión creciente para realizar un aumento de la velocidad en la selección y la expansión, y ajuste del contenido. Entonces se remplaza la expansión por una acción sobre el contenido, tal como edición. También se describen órdenes que pueden aplicarse usando alternativas, tales como un puntero. La pantalla táctil también

65 reconoce un contacto cerca o sobre un objeto.

El documento US 2005/164794 se refiere al campo de sistemas de juego usando entrada mediante panel táctil, incluyendo un juego de campo de batalla. Los contactos del usuario producen la captura de una coordenada referente a la posición del contacto en la pantalla. Esto está sujeto a intervalos temporales predeterminados. La operación de tocar facilita un ataque a lo largo de una trayectoria predeterminada, usándose el movimiento del dedo 5 para trazar dicha trayectoria. Entonces se activa un arma anteriormente seleccionada a lo largo de esta trayectoria. La entrada al panel táctil previsto para este fin se detiene tras un periodo de tiempo fijo.

#### **Sumario**

- 10 La presente divulgación proporciona una interfaz gráfica de usuario extremadamente compatible que facilita una interacción fácil del usuario mientras el usuario juega un juego en un dispositivo informático. Específicamente, la divulgación proporciona un sistema y un método que facilitan una experiencia mejorada del usuario, detectando y obteniendo entradas de usuario mediante operaciones de tocar o de barrer realizadas en múltiples puntos en la interfaz gráfica de usuario correspondiente a una videoconsola.
- 15

En un aspecto, la presente divulgación proporciona un dispositivo electrónico que incluye una pantalla de visualización sensible al tacto y un hardware informático que ejecuta un producto de software correspondiente a un sistema de juego. La pantalla de visualización detecta simultáneamente operaciones de tocar realizadas en múltiples ubicaciones en la pantalla. Cuando el producto de software se ejecuta en el hardware informático, genera y

- 20 representa una interfaz gráfica de usuario en la pantalla de visualización del dispositivo electrónico. La interfaz gráfica de usuario facilita una interacción fácil del usuario, y cuando se representa en la pantalla de visualización, presenta múltiples objetos gráficos y varias opciones seleccionables por el usuario correspondientes al objeto gráfico. Cada opción seleccionable por el usuario representa múltiples recursos para realizar una operación en uno o más de los objetos gráficos. Un usuario selecciona una o más de esas opciones, y el producto de software
- 25 representa los recursos correspondientes a esa opción en diferentes ubicaciones en la interfaz. Los recursos correspondientes a la opción seleccionada se representan cuando el usuario toca o barre por los múltiples puntos de la interfaz. Además, la naturaleza de representar y desplegar los diferentes recursos en la interfaz depende de parámetros tales como la velocidad con la que el usuario realiza la operación de tocar o barrer, o la presión aplicada por el usuario sobre la interfaz al realizar la operación o bien de tocar o bien de barrer.
- 30

En otro aspecto, la presente divulgación proporciona un método de facilitar interacciones fáciles del usuario con una interfaz gráfica de usuario. Se ejecuta un producto de software en el hardware informático del dispositivo electrónico, y esto da como resultado la generación y representación de la interfaz en la pantalla de visualización del dispositivo. En la interfaz se representan uno o más objetos gráficos y un conjunto de opciones seleccionables por el usuario

- 35 correspondientes a los objetos gráficos. Cada opción seleccionable por el usuario corresponde a uno o más recursos que van a desplegarse en la interfaz. El método incluye seleccionar una o más de estas opciones seleccionables y realizar una operación de tocar o una operación de barrer por múltiples puntos en la pantalla de visualización del dispositivo. Finalmente, los recursos correspondientes a la opción seleccionada se despliegan en múltiples ubicaciones en la interfaz simultáneamente. Estas ubicaciones corresponden a los diferentes puntos en los que se 40 realiza la operación de tocar o la de barrer.
- 

El sistema y método de la presente divulgación facilitan realizar una operación similar en una videoconsola a través de múltiples regiones de la consola al mismo tiempo, y evita las molestas operaciones de tocar o barrer a través de diferentes puntos, de uno en uno.

45

Aspectos, ventajas, características y objetos adicionales de la presente divulgación resultarán evidentes a partir de los dibujos y la descripción detallada de las realizaciones ilustrativas interpretadas junto con las siguientes reivindicaciones adjuntas.

#### 50 **Breve descripción de los dibujos**

La figura 1 es una ilustración de una manera de funcionamiento sobre una interfaz gráfica de usuario de un dispositivo electrónico, según la presente divulgación;

55 la figura 2 a la figura 4 son ilustraciones de una interfaz gráfica de usuario correspondiente a un sistema de juego, representado en una pantalla de visualización de un dispositivo electrónico, a medida que se usa el método y sistema de la presente divulgación para controlar el entorno de juego;

la figura 5 es una ilustración de un entorno a modo de ejemplo para implementar el método y sistema según la 60 presente divulgación; y

la figura 6 es una ilustración de un método a modo de ejemplo de facilitar una interacción mejorada de un usuario con una interfaz gráfica de usuario, según la presente divulgación.

#### 65 **Descripción detallada de realizaciones ilustrativas**

La siguiente descripción detallada da a conocer aspectos de la invención reivindicada y maneras en las que puede implementarse. Sin embargo, no se pretende que la descripción defina o limite la invención, estando dicha definición o limitación contenida únicamente en las reivindicaciones adjuntas al presente documento. Aunque se ha dado a conocer exhaustivamente el mejor modo de llevar a cabo la invención, los expertos en la técnica reconocerán que 5 también son posibles otras realizaciones para llevar a cabo o poner en práctica la invención.

La presente divulgación se refiere a una interfaz gráfica de usuario para un sistema de juego, para facilitar una interacción fácil y rápida de un usuario mientras juega a un juego, y para evitar problemas actuales experimentados al realizar operaciones de tocar o de barrer en las pantallas sensibles al tacto de dispositivos electrónicos en los que

10 se juega a juegos.

Se incorporan sistemas de juego con fines recreativos en muchos dispositivos informáticos electrónicos, incluyendo ordenadores, iPad, teléfonos móviles, ordenadores de tipo tableta y teléfonos inteligentes. Muchos de tales dispositivos electrónicos convencionales incorporan pantallas sensibles al tacto para obtener entradas de usuario y

- 15 para proporcionar una experiencia de usuario agradable con la interfaz. Para jugar a juegos en dispositivos electrónicos sin una pantalla sensible al tacto, incluyendo muchos ordenadores de mesa y portátiles, el usuario generalmente interacciona con, y proporciona entradas a, la interfaz del sistema de juego a través de dispositivos de entrada acoplados, tales como ratones, determinadas teclas en los teclados numéricos, y palancas de juego. Usar múltiples operaciones de hacer clic mediante un ratón requiere mucho tiempo y es desfavorable, por ejemplo, en
- 20 casos en los que se necesita realizar una misma operación en múltiples puntos en la interfaz de juego. Incluso con los dispositivos que tienen pantallas sensibles al tacto, cuando se necesita realizar simultáneamente operaciones similares correspondientes al juego al que se está jugando a través de múltiples regiones de la interfaz, se vuelve difícil lograr esto ya que las pantallas sensibles al tacto convencionales pueden detectar operaciones de tocar de una en una, en un punto específico. Aunque actualmente se dispone de pantallas sensibles a contactos múltiples y
- 25 se incorporan en dispositivos electrónicos, las operaciones correspondientes a determinados juegos, cuando se juega, requieren la captación y detección simultánea de operaciones de tocar o de barrer realizadas a través de múltiples regiones de la pantalla.
- La presente divulgación proporciona una interfaz gráfica de usuario potenciada para un sistema de juego, lo cual 30 mejora la experiencia de un usuario mientras juega a un juego en un dispositivo electrónico. El sistema y método facilitan realizar operaciones de tocar y de barrer a través de una pantalla sensible a contactos múltiples del dispositivo electrónico, y le permite al usuario realizar operaciones similares referentes al juego, simultáneamente, a través de diferentes regiones de la interfaz.
- 35 En la figura 1 se muestra una interfaz gráfica de usuario correspondiente a un juego al que se está jugando en un dispositivo electrónico, que muestra cómo un usuario que juega a un juego de estrategia realiza operaciones de tocar o de barrer a través de múltiples puntos de la interfaz, simultáneamente, para ejecutar operaciones similares a través de múltiples ubicaciones en la interfaz. Tal como se muestra, una interfaz 100 gráfica de usuario, correspondiente al juego al que se está jugando, se representa en una pantalla de visualización en el dispositivo 40 electrónico. Específicamente, la interfaz 100 se representa y se presenta en la pantalla de visualización cuando un producto de software correspondiente al juego se ejecuta en hardware informático del dispositivo electrónico. La pantalla de visualización es una pantalla sensible a contactos múltiples, que puede detectar operaciones de tocar o
- de barrer realizadas en múltiples puntos en la pantalla simultáneamente. Un usuario 108 usa dos de sus dedos y realiza operaciones de tocar en dos ubicaciones 102 y 104 diferentes en la interfaz 100. La interfaz 100 detecta esta 45 operación y el producto de software correspondiente al juego ejecuta acciones referentes a la operación de tocar realizada en diferentes objetos gráficos de la interfaz 100. Esto se explica con más detalle a continuación en el presente documento con respecto a un ejemplo de un entorno de juego específico, junto con los siguientes dibujos.
- En la figura 2 se muestra una captura de pantalla de la pantalla de visualización de un dispositivo electrónico, 50 cuando un usuario juega a un juego en el dispositivo, y usa el método de la presente divulgación para controlar la interfaz de juego. Tal como se muestra, un dispositivo 200 electrónico tiene una pantalla 202 de visualización, en la que diferentes recursos para realizar acciones correspondientes al juego están representándose en un elemento 206 gráfico de la pantalla 202 de visualización. Con el fin de explicar la divulgación, el entorno de juego representado corresponde a un juego de guerra, y el entorno de juego representado en la pantalla 202 de visualización 55 corresponde a un campo 204 de batalla. El dispositivo 200 puede ser cualquier dispositivo electrónico adecuado que incorpora una pantalla sensible a contactos múltiples, incluyendo un iPad, un teléfono inteligente, por ejemplo, iPhone® de Apple, un teléfono Android® o un teléfono Symbian®, un ordenador de tipo tableta, un ordenador de mesa o un ordenador portátil, etcétera. El campo 204 de batalla tiene diferentes objetos gráficos, por ejemplo, un objetivo 208, que puede representar un castillo, o un campamento. Un objetivo del juego puede ser conquistar el 60 castillo, atacándolo mediante diferentes recursos A, B y C, etcétera, mostrados dentro del elemento 206 gráfico. Los recursos A, B y C dentro del elemento 206 pueden representar armas, incluyendo pistolas, cañones, flechas, arcos, etcétera, o representar diferente tropas, soldados armados, soldados a pie o soldados a caballo, etcétera. Aunque sólo se han mostrado tres de tales recursos, puede haber múltiples otros recursos para jugar el juego. En el juego de estrategia, el usuario selecciona uno o más de estos recursos y despliega los recursos seleccionados en múltiples
- 65 ubicaciones dentro del campo 204 de batalla. Entonces se usan los recursos seleccionados para realizar operaciones para conquistar el objetivo 208. Por ejemplo, los recursos desplegados pueden actuar para atacar el

objetivo 208 mediante las diferentes armas de las que disponen. El usuario puede usar múltiples operaciones de tocar simultáneamente, en diferentes puntos en la pantalla 202, para desplegar los recursos A, B, C, etcétera, en múltiples ubicaciones dentro del campo 204 de batalla. Además, el usuario también puede realizar la operación de barrer, para desplegar un recurso específico por la totalidad de un conjunto de puntos a lo largo de una trayectoria

- 5 específica, barriendo dedos a través de la trayectoria. El movimiento de los diferentes recursos desplegados, ya sea alejándose o acercándose al objetivo 208, puede controlarse apuntando a un recurso desplegado específico y barriendo el dedo en la dirección deseada. Cuando el usuario toca la pantalla 202 de visualización para desplegar un recurso seleccionado, la pantalla 202 detecta la presión aplicada por el usuario en diferentes puntos. El número de recursos desplegados en diferentes ubicaciones depende opcionalmente de la cantidad de presión aplicada.
- 10 Específicamente, una presión superior aplicada en un punto específico da como resultado desplegar mayores números de recursos en ese punto, y viceversa. Adicionalmente, cuando se juega pueden liberarse recursos a velocidad constante a lo largo del tiempo o a una velocidad acelerada/desacelerada dependiendo de los ajustes del juego. Además, la rapidez de despliegue de los recursos en diferentes ubicaciones en el campo 204 de batalla depende de la velocidad con la que el usuario realiza la operación de tocar o la de barrer a través de diferentes
- 15 puntos. Por ejemplo, si el usuario desea desplegar un recurso seleccionado a lo largo de diferentes puntos en una trayectoria específica, y realiza una operación de barrer a través de la trayectoria, los recursos se despliegan con la misma velocidad con la que se realiza la operación de barrer a través de la trayectoria. Una operación de barrer rápida da como resultado un despliegue más rápido de recursos, en comparación con una operación de barrer lenta.
- 20 Continuando adicionalmente, en la figura 3, se muestra la pantalla de visualización del dispositivo, cuando el usuario ha seleccionado una de las opciones seleccionables A, B y C, para desplegar recursos dentro del campo de batalla del juego de guerra. Mostrado como ejemplo, el usuario ha seleccionado la opción B correspondiente a una categoría o tipo específico de recursos que van a desplegarse en el campo de batalla, para actuar posteriormente sobre el objetivo 208. Tal como se mencionó anteriormente, los recursos seleccionados pueden ser tropas, soldados
- 25 armados que disponen de clases específicas de armas, soldados a caballo, etcétera. Además, aunque se muestra que sólo se ha seleccionado una opción, el usuario también puede seleccionar múltiples opciones para desplegar diferentes clases de recursos en el campo de batalla. Finalmente, tras seleccionar la opción B, el usuario usa dos de sus dedos para controlar la interfaz y desplegar las tropas en dos puntos 302 y 304 deseados, tal como se muestra. Específicamente, el usuario realiza una operación de tocar en los puntos 302 y 304, preferiblemente de manera
- 30 simultánea para permitir el despliegue de las tropas al mismo tiempo. Alternativamente pueden realizarse operaciones de tocar en secuencia temporal, concretamente una a una. Alternativamente, también puede realizarse una operación de barrer empezando desde cualquiera de los puntos 302 y 304 seleccionados, a través de una trayectoria deseada específica, para desplegar los recursos a través de toda la trayectoria deseada. En una realización, los recursos se despliegan en los puntos seleccionados, un tiempo predeterminado específico tras
- 35 realizarse la operación de tocar. Por ejemplo, en una realización, los recursos pueden desplegarse únicamente en un punto específico si el usuario mantiene su dedo en contacto con el punto durante un tiempo predeterminado, que puede ser aproximadamente de 0,5 a 1 segundo. Esta característica es ajustable, y el tiempo mínimo durante el cual el usuario necesita mantener sus dedos en contacto con la pantalla para desplegar los recursos puede personalizarse, basándose en los deseos del usuario, antes de jugar el juego. Además, esto evita los casos en los 40 que los recursos pueden desplegarse de manera involuntaria o no deseada.

Un recurso desplegado específico se libera para la acción, por ejemplo, para atacar el objetivo 208, basándose en la detección de determinadas condiciones. Esto puede incluir, por ejemplo, que el usuario todavía mantenga su dedo en un punto deseado, durante aproximadamente de 1 a 2 segundos tras haberse desplegado el recurso en ese

- 45 punto. En otro caso, puede representarse una opción de ejecución por separado en la pantalla de visualización, y el usuario necesita proporcionar una orden de ejecución a través de la opción, tras desplegarse los recursos. Además, las operaciones multitáctiles realizadas mediante los diferentes dedos actúan de manera independiente, y la pantalla de visualización está configurada para detectar e interpretar las operaciones de barrer o de tocar realizadas mediante estos dedos de manera independiente. Específicamente, como ejemplo, cuando se toca o se barre con un
- 50 dedo a través de puntos específicos en la pantalla, puede desplegarse un conjunto de recursos sobre un conjunto de ubicaciones correspondientes a esos puntos, y posteriormente, cuando se toca o se barre con otro dedo a través de un conjunto diferente de puntos, también puede desplegarse posteriormente un segundo conjunto de recursos sobre esos puntos. Los dos conjuntos de recursos pueden ser iguales o diferentes, dependiendo de los ajustes del juego, que puede ajustar el usuario, y pueden personalizarse antes de jugar al juego. Además, tal como se mencionó
- 55 anteriormente, la pantalla de visualización también puede detectar operaciones de tocar o de barrer realizadas en diferentes puntos simultáneamente, y desplegar los recursos juntos en diferentes puntos. En una realización, el número de recursos desplegados en diferentes puntos puede ser de uno correspondiendo cada uno a la detección de una operación de tocar realizada en ese punto. Alternativamente, puede desplegarse un número constante de recursos por unidad de tiempo en un punto específico, o a lo largo de un conjunto de puntos, mientras se realice una
- 60 operación de tocar o de barrer sobre esos puntos. En otra realización, tal como se mencionó anteriormente, el número de recursos desplegados es una función de la presión aplicada por el usuario mientras realiza la operación de tocar o de barrer. Específicamente, una presión superior aplicada en un punto específico da opcionalmente como resultado que se despliega un mayor número de recursos en ese punto, y viceversa.
- 65 Continuando adicionalmente, en la figura 4, se ilustra la pantalla de visualización del dispositivo electrónico, en la que los recursos correspondientes a la opción seleccionada B se muestran desplegados en múltiples ubicaciones en

la pantalla de visualización. Tal como se muestra, se despliega un conjunto de recursos 410 en un conjunto de ubicaciones en la pantalla 202, y estos corresponden a múltiples operaciones de tocar realizadas anteriormente alrededor de un punto 302 (mostrado en la figura 3). Para desplegar los recursos 410, el usuario realiza opcionalmente una operación de barrer a través de una trayectoria que cubre esos puntos. Además, se muestra otro

- 5 conjunto de recursos 420 desplegados en el otro lado del objetivo 208. Estos recursos se representan cuando el usuario realiza las operaciones de tocar comenzando con un punto 304 (véase la figura 3), mediante otro dedo. De manera similar, opcionalmente se realiza una operación de tocar o de barrer en muchos otros puntos en la pantalla 202 de visualización, para desplegar los recursos en otros puntos deseables.
- 10 En la figura 5, se muestra una ilustración de un entorno a modo de ejemplo para implementar el método y sistema según la presente divulgación. Se muestra una pluralidad de dispositivos 502, 504, 506 y 508 electrónicos, a través de los cuales un usuario puede conectarse con uno de diferentes servidores 510 y 540 de juego, a través de una de múltiples redes representadas por 550, 560 y 570. Los dispositivos 502, 504, 506 ó 508 electrónicos pueden ser cualquier dispositivo electrónico adecuado que tiene un hardware informático que puede soportar y ejecutar un
- 15 producto de software correspondiente a un sistema de juego. Los ejemplos típicos de los dispositivos electrónicos ilustrados pueden incluir un ordenador de mesa, un ordenador portátil, un ordenador de tipo tableta, un teléfono inteligente incluyendo los popularmente conocidos iPhone®, teléfono Android®, etc., un iPad, etcétera. Además, todos estos dispositivos electrónicos tienen una o más pantallas sensibles a contactos múltiples para detectar y obtener una entrada de un usuario a través de operaciones de tocar o de barrer realizadas en múltiples puntos de
- 20 las una o más pantallas de visualización. Además, los diferentes dispositivos 502, 504, 506 y 508 electrónicos están comúnmente conectados entre sí a través de cualquiera de los servidores 510 y 540, a través de redes de comunicación adecuadas. Las redes 550, 560 y 570, etcétera, pueden ser redes inalámbricas, tales como una red de área local inalámbrica (WLAN), redes de área local (LAN), redes celulares, por ejemplo, red 2G, red 3G, etcétera. Además, cualquiera de los dispositivos 502, 504, 506 y 508 electrónicos también puede usar su propia red Bluetooth
- 25 y puede que pueda conectarse a un servidor Bluetooth para sincronizarse con los otros dispositivos electrónicos. El entorno mostrado a modo de ejemplo también soporta juego en modo multijugador, facilitando que múltiples usuarios estén en línea a través de diferentes dispositivos, conectándose a través de una red adecuada, y sincronizándose entre sí. Además, múltiples bases de datos, tal como se muestra mediante los módulos 520, 530, etcétera, están acopladas a diferentes servidores, y la información relacionada con el entorno de juego se almacena 30 de manera continua en esas bases de datos, cuando los diferentes usuarios están en línea para jugar en modo
- multijugador.

Para facilitar el juego en modo de un solo jugador, un usuario inicia sesión a través de cualquiera de los dispositivos 502, 504, 506 ó 508 electrónicos, y se conecta a uno de los servidores 510 ó 540 de juego, a través de una red 35 adecuada, por ejemplo a través de Internet y/o una red de comunicación inalámbrica. A medida que el usuario inicia sesión y ejecuta el software de juego en el hardware informático del dispositivo específico que usa, por ejemplo, el dispositivo 502, se genera una interfaz gráfica de usuario correspondiente al juego, y se representa en la pantalla de visualización del dispositivo 502. La interfaz gráfica de usuario presenta diferentes objetos gráficos referentes al juego en la pantalla de visualización del dispositivo 502. Los objetos gráficos pueden representarse mediante

- 40 diferentes bloques/segmentos de la interfaz gráfica de usuario, en los que pueden realizarse diferentes operaciones correspondientes al juego al que se está jugando. Por ejemplo, en un caso en el que el juego es un juego de guerra, tales bloques/segmentos pueden representar uno o más objetivos que se necesita conquistar, tales como el objetivo 208 mostrado anteriormente en la figura 2. Además, también se representan uno o más elementos gráficos, que representan un conjunto de opciones seleccionables por el usuario para realizar acciones sobre los objetos gráficos,
- 45 en la interfaz del dispositivo 502. Tales elementos se explicaron en detalle anteriormente, en relación con los dibujos anteriores de la divulgación, que se refieren a un juego de guerra. Además, aparece un objeto puntual (cursor) que puede moverse sobre los diferentes objetos gráficos en la interfaz gráfica de usuario, para controlar las operaciones de juego. El objeto de puntero puede controlarse realizando operaciones de tocar, barrer o dar toques en la pantalla de visualización del dispositivo 502. Además, pueden acoplarse otros dispositivos de entrada, incluyendo un ratón,
- 50 una palanca de juego o un conjunto de botones de teclado, al dispositivo 502 (aunque no se muestra), para facilitar que se proporcionen entradas de usuario. La operación de tocar en la pantalla de visualización puede realizarse mediante el uso de un objeto sensible al tacto adecuado, incluyendo dedos, un lápiz, un lapicero, un puntero, etcétera.
- 55 Otra base 580 de datos, acoplada al servidor 510 de juego, sirve como base de datos de unidad final para el servidor 510 de juego. A medida que el usuario del dispositivo 502 comienza a jugar al juego, se graban acciones y gestos típicos realizados por el usuario en el servidor 580 de unidad final. Específicamente, tales acciones se interpretan mediante el servidor 510 de juego y se envían como mensajes al servidor 580 de unidad final, que finalmente mantiene un registro de, y una copia de seguridad para, el juego al que se juega. Tales mensajes pueden estar en
- 60 forma de paquetes de datos enviados a través de una conexión de Internet mediante la cual el dispositivo 502 está conectado al servidor 510, o enviados a través de cualquier otra red inalámbrica o cableada que conecta el dispositivo 502 al servidor 510, tal como se mencionó anteriormente. Los elementos típicos de tales mensajes para mantener una copia de seguridad para el juego pueden incluir una cabecera, una carga útil y una suma de control. La suma de control puede ser una función de la carga útil, o puede ser un identificador de usuario único, tal como un
- 65 nombre de usuario o similar. Una ventaja que surge de incluir la suma de control en los mensajes de mantenimiento de unidad final es una posibilidad de evitar posibles engaños al jugar al juego. Los expertos en la técnica entenderán

que puede aplicarse una función de suma de control apropiada o un algoritmo de suma de control a los datos digitales recopilados, mientras está jugándose al juego, para obtener la suma de control. Además, la suma de control correspondiente a unos datos específicos puede volverse a calcular en cualquier momento y compararse con la suma de control almacenada, para evitar posibles engaños. Los mensajes de unidad final recibidos por el servidor

- 5 510 también se envían a las otras bases 520 y 530 de datos del servidor 510. En estas bases 520, 530 de datos, estos mensajes de unidad final se usan para mantener una lógica continua que representa el estado del juego, por ejemplo, la puntuación exacta del jugador actualizada con el tiempo, y una fase del juego que ya ha alcanzado el jugador. Con una recepción continua de los mensajes de unidad final por parte de las bases 520 y 530 de datos, se emprende una actualización regular del estado del juego dentro de estas bases 520 y 530 de datos del servidor,
- 10 finalmente, con el tiempo. Esto garantiza que se facilite la reanudación del juego en su último estado en casos en los que el dispositivo 510 se apaga de manera inesperada, se impide de manera inesperada la comunicación del dispositivo 510 o el usuario cambia el terminal de juego, o deja intencionadamente de jugar durante un determinado periodo y vuelve a iniciar sesión en otro momento, tal posibilidad de reanudación ayuda a potenciar la satisfacción del usuario con la interfaz gráfica de usuario. La liberación/uso de recursos (tales como tropas) reduce normalmente
- 15 los créditos de juego, es decir, los fondos disponibles para jugar al juego. Los créditos de juego pueden ser créditos que se ganan durante el transcurso del juego o créditos de juego que pueden comprarse con tarjeta de crédito u otro método de pago. Cada jugador puede tener su crédito de juego almacenado, por ejemplo, en la base 580 de datos de unidad final. La base 580 de datos de unidad final puede tener una interfaz de facturación con una empresa de tarjeta de crédito, banco u otros métodos de pago/crédito y sistemas tales como Paypal® o con pago móvil realizado
- 20 con mensajes de tarifa de prima (servicio de mensajes cortos).

Aunque sólo se han mostrado dos servidores 510 y 540, puede haber múltiples servidores de juego que se coordinan, y se conectan, entre sí para implementar el entorno de juego según la presente divulgación. Además, el entorno tal como se muestra en la figura 5 puede implementar un juego de cliente ligero, concretamente escrito en 25 un programa informático que es parcialmente independiente en cuanto a sus papeles informáticos, en el que una parte de la lógica de juego puede almacenarse en cualquiera de los servidores 510 y 540, y una parte de la misma puede almacenarse en el terminal de juego. El entorno representado también soporta un juego de cliente ligero, concretamente escrito en un único ordenador independiente, en el que toda la lógica de juego puede almacenarse en el terminal de juego. Además, opcionalmente el juego también está totalmente basado en la web, en el que la 30 mayor parte de la lógica de juego puede almacenarse en cualquiera de los servidores 510 ó 540. El software de

- juego correspondiente al juego al que se está jugando puede escribirse opcionalmente en cualquier lenguaje de programación.
- Aunque el sistema de juego que puede implementarse a través del entorno de juego ilustrado se ha descrito para el 35 caso en el que un único usuario inicia sesión en cualquiera de los dispositivos 502, 504, 506 ó 508 electrónicos, el mismo entorno de juego puede soportar juego en modo multijugador, en el que diferentes usuarios pueden iniciar sesión a través de diferentes dispositivos electrónicos, y sincronizarse entre sí conectándose simultáneamente a través de cualquiera de los servidores 510 y 540 de juego comunes, a través de redes adecuadas tal como se mencionó anteriormente, y compartir una interfaz gráfica de usuario común que representa el juego en curso. En 40 tales realizaciones, la interfaz gráfica de usuario representada en la pantallas de visualización de los diferentes
- dispositivos electrónicos se actualiza de manera regular, simultáneamente, a través de los datos lógicos almacenados en las bases 520 y 530 de datos de los servidores de juego, en la unidad final.
- En la figura 6 se muestra un método de facilitar interacciones de usuario con una interfaz gráfica de usuario mientras 45 se juega a un juego. El método se explica junto con un ejemplo típico de un juego de guerra, descrito anteriormente mediante las figuras anteriores de la divulgación. Sin embargo, el método también puede generalizarse e implementarse en otros entornos de juego, y no se pretende que limite el alcance de la presente divulgación. En una etapa 604, el método incluye una etapa de ejecutar un producto de software en hardware informático de un dispositivo electrónico. El dispositivo electrónico puede ser cualquier dispositivo apropiado que incorpora una
- 50 pantalla sensible a contactos múltiples, ejemplos de los cuales se expusieron anteriormente. El producto de software corresponde a un sistema de juego para facilitar jugar a un juego en el dispositivo electrónico. En una etapa 608, a medida que se ejecuta el producto de software, el método incluye generar y representar en una interfaz gráfica de usuario una representación del entorno de juego en la pantalla de visualización del dispositivo electrónico. En una etapa 612, el método incluye presentar a través de la interfaz gráfica de usuario diferentes objetos gráficos, un
- 55 conjunto de opciones seleccionables por el usuario para controlar el entorno de juego y un puntero para realizar operaciones de tocar o de barrer a través de diferentes puntos en la interfaz. Por ejemplo, tal como se mencionó anteriormente, en un juego de guerra, los objetos gráficos pueden corresponder a un castillo que hay que conquistar, un campamento que hay que destruir, etcétera, y el entorno de juego puede representar un campo de batalla. Las opciones seleccionables por el usuario pueden corresponder a diferentes recursos que pueden desplegarse por
- 60 diferentes partes de la interfaz, para realizar operaciones en los objetos gráficos, para puntuar puntos. Específicamente, los recursos pueden ser diferentes clases de tropas, soldados a caballo, soldados armados que disponen de una multitud de armas, incluyendo pistolas, bombas, cañones, arcos, flechas, etcétera. En una etapa 616, el método incluye que el usuario selecciona una o más opciones seleccionables correspondientes a las diferentes clases de recursos que quiere desplegar dentro del entorno de juego. Avanzando adicionalmente, tras
- 65 seleccionar y habilitar una de las opciones seleccionables, en una etapa 620, el método incluye desplegar los recursos correspondientes, el usuario realiza operaciones de tocar o de barrer en múltiples puntos de la interfaz,

dependiendo de las ubicaciones en las que desea desplegarlos. En la etapa 624, se despliegan los recursos y aparecen en la interfaz de juego. En una realización, la naturaleza de despliegue de los diferentes recursos puede depender de diferentes parámetros. Por ejemplo, el número de recursos desplegados en un punto específico depende de la presión aplicada por el usuario sobre la pantalla de visualización, mientras se realiza la operación de

- 5 tocar en ese punto. Además, si el usuario desea desplegar recursos a lo largo de múltiples puntos que constituyen una trayectoria específica, y realiza una operación de barrer a lo largo de esa trayectoria, la rapidez con la que se despliegan los recursos depende de la velocidad con la que el usuario realiza la operación de barrer a lo largo de la trayectoria. En otra realización, puede desplegarse un número constante de recursos por unidad de tiempo en cada punto en el que está realizándose una operación de tocar. La naturaleza del despliegue de recursos puede ajustarse 10 por el usuario, y puede personalizarse, basándose en la prioridad del usuario, antes de jugar al juego.
- 

En una etapa 628, el método incluye comprobar si se desea desplegar o no otros recursos, antes de ejecutar acciones a través de los recursos. En caso afirmativo, el método incluye volver a la etapa 616, seleccionar las opciones seleccionables correspondientes al recurso, y realizar de nuevo las operaciones de tocar o de barrer a

- 15 través de los puntos deseados. De lo contrario, avanzando adicionalmente, en una etapa 632, el método incluye liberar los recursos desplegados para la acción, dentro del entorno de juego. Por ejemplo, en un juego de guerra, las tropas/soldados armados desplegados se liberan para actuar sobre un objetivo específico, para atacarlo desde diferentes puntos en los que se despliegan. En una realización, la liberación de los recursos desplegados es automática y se produce cuando el usuario mantiene sus dedos sobre un recurso específico durante un tiempo
- 20 predeterminado tras desplegarlo. Por ejemplo, este tiempo puede ser de aproximadamente 1 a 2 segundos de operación de tocar tras haberse desplegado el recurso. La pantalla de visualización está configurada para detectar este tiempo predeterminado, y cuando se produce esto el producto de software ejecuta una acción referente al recurso desplegado. En otra realización, liberar los diferentes recursos puede requerir una entrada de usuario manual. Específicamente, por ejemplo, puede representarse una opción de activación (tal como una opción de "ir" o
- 25 "disparar") tras desplegarse los recursos, y los recursos no pueden liberarse hasta que el usuario inicia manualmente la opción. En una etapa 636, tras haberse realizado las acciones mediante los recursos desplegados, la interfaz gráfica de usuario se actualiza y se representa en la pantalla de visualización una interfaz reformada que representa el estado más reciente del entorno de juego.
- 30 El método y sistema de la presente divulgación para mejorar la interacción de un usuario con una interfaz gráfica de usuario correspondiente a un juego proporciona beneficios sustanciales a medida que el usuario realiza diferentes operaciones en un entorno de juego. Operaciones similares, cuando un usuario desea realizarlas a través de ubicaciones diferentes en la interfaz de juego, pueden ejecutarse fácilmente tocando o barriendo a través de múltiples puntos de la pantalla de visualización simultáneamente. Por tanto, la experiencia del usuario con la interfaz 35 de juego es mucho más cómoda.
- 

Aunque la presente divulgación se ha descrito de manera exhaustiva mediante una realización a modo de ejemplo en la que es aplicable en un entorno de juego, y específicamente mediante el ejemplo de un juego de guerra, la divulgación también encuentra aplicaciones en otros entornos de juego, y, generalmente, puede ser aplicable a otras

- 40 interfaces gráficas de usuario, también que no se refieren a un sistema de juego. En determinadas aplicaciones, la interfaz de usuario de la realización dada a conocer puede usarse para un control virtual de cualquier tipo de juego. Determinados aspectos de las realizaciones dadas a conocer también son aplicables para realizar otras operaciones, incluyendo creación de videojuegos clásicos y resolución de juegos de rompecabezas. Además, la interfaz de usuario agradable también puede implementarse dentro de otros tipos de juegos, por ejemplo, juegos de
- 45 aventuras, de rol y de disparos, juegos de simulación de construcción y gestión, etcétera. Por ejemplo, la interfaz de usuario agradable puede usarse en terminales informáticos empleados en mercados financieros, por ejemplo en Wall Street en Nueva York y el Stock Exchange en Londres, en los que los agentes de bolsa necesitan controlar múltiples transacciones simultáneamente cuando ejecutan una transacción financiera, por ejemplo una permuta por incumplimiento crediticio sintética o una actividad comercial con productos financieros derivados.
- 50

Aunque la presente invención se ha descrito exhaustivamente en considerable detalle para cubrir los posibles aspectos y realizaciones, los expertos en la técnica reconocerán que también pueden ser posibles otras versiones de la invención.

#### **REIVINDICACIONES**

- 1. Método de control de una pluralidad de recursos en un entorno de juego, ejecutado mediante el uso de un dispositivo de pantalla táctil, caracterizado porque el método incluye: 5 (i) detectar, en una primera región del dispositivo de pantalla táctil, una selección de un recurso que va a desplegarse a una segunda región del dispositivo de pantalla táctil, comprendiendo el recurso una pieza de juego; (ii) detectar una selección de dos o más zonas de la segunda región mediante un dispositivo de 10 selección mediante: (a) determinar que la selección comprende la selección de múltiples zonas individuales en la segunda región; (b) determinar que la selección comprende un contacto en múltiples puntos, comprendiendo 15 el contacto en múltiples puntos la selección sustancialmente simultánea de dos o más zonas en la segunda región; o (c) determinar que la selección comprende un barrido, comprendiendo el barrido una selección de múltiples zonas de la segunda región a lo largo de una trayectoria sustancialmente continua; y 20 (iii) desplegar una instancia del recurso seleccionado a cada una de las dos o más zonas seleccionadas en la segunda región, incluyendo la segunda región un elemento de juego objetivo y presentándose las instancias del recurso seleccionado en la segunda región en proximidad al elemento de juego objetivo; y 25 (iv) determinar un número de las instancias del recurso seleccionado que va a desplegarse a la segunda región mediante: (d) detectar una presión sobre el dispositivo de pantalla táctil asociada con la selección 30 detectada de las dos o más zonas y presentar un número de instancias del recurso seleccionado basándose en la presión detectada, en el que detectar una presión superior corresponde a que se presente un número mayor de instancias del recurso seleccionado en la segunda región. 35 2. Método según la reivindicación 1, caracterizado porque el método comprende además: (i) detectar una selección de otro recurso en la primera región; (ii) detectar una selección de al menos otra zona en la segunda región; y 40 (iii) desplegar una instancia del segundo recurso seleccionado a al menos otra zona en la segunda región. 3. Método según la reivindicación 1, caracterizado porque la selección detectada de las dos o más zonas es 45 una de la selección en múltiples puntos o el barrido, y la detección de la presión comprende detectar una primera presión en un punto de contacto en la segunda región y detectar una segunda presión diferente de la primera presión en otro punto de contacto en la segunda región, en el que el número de instancias de recursos presentadas en el un punto de contacto es diferente de un número de recursos en el otro punto de contacto basándose en una diferencia entre la primera presión detectada y la segunda presión detectada. 50 4. Método según la reivindicación 1, caracterizado porque el método comprende además, cuando la selección detectada de las dos o más zonas comprende el barrido: (i) detectar una trayectoria del barrido en la segunda región para determinar puntos en la segunda 55 región a los que van a desplegarse instancias del recurso seleccionado; (ii) detectar una presión del barrido sobre la pantalla táctil y a lo largo de la trayectoria para determinar un número de las instancias del recurso seleccionado que va a desplegarse a lo largo de diferentes puntos de la trayectoria, en el que una presión superior corresponde a un número superior de instancias; 60 (iii) detectar una duración temporal del barrido; y (iv) desplegar instancias del recurso seleccionado a lo largo de la trayectoria únicamente si la duración temporal del barrido es mayor que una duración temporal predeterminada.
- 5. Método según la reivindicación 4, caracterizado porque en una parte de la trayectoria pueden desplegarse 65 más instancias del recurso seleccionado que en otra parte de la trayectoria.

6. Método según la reivindicación 1, caracterizado porque el método comprende:

desplegar una instancia del recurso seleccionado a las dos o más zonas en la segunda región únicamente si una duración temporal de la selección detectada de las dos o más zonas de la 5 segunda región supera un periodo de tiempo predeterminado.

7. Método según la reivindicación 1, caracterizado porque el método comprende:

(i) determinar que la selección detectada de las dos o más zonas de la segunda región comprende 10 el barrido;

25

40

45

(ii) detectar una duración temporal del barrido; (iii) determinar que la duración temporal supera una duración temporal predeterminada; y

(iv) determinar un tiempo para desplegar las instancias del recurso seleccionado en la segunda región basándose en la duración temporal del barrido, en el que una duración temporal corta da 15 como resultado un despliegue diferente de cada instancia del recurso seleccionado en la segunda región que una duración temporal más corta.

- 8. Método según la reivindicación 1, caracterizado porque el método comprende:
- 20 (i) determinar, tras el despliegue de la instancia del recurso seleccionado, una selección continuada de una zona correspondiente a la instancia desplegada del recurso seleccionado; y (ii) ejecutar una acción sobre un elemento de juego objetivo en la segunda región asociada con la instancia desplegada del recurso seleccionado, en el que cada instancia desplegada del recurso seleccionado ejecuta la acción.
- 9. Método según la reivindicación 1, caracterizado porque la segunda región comprende una presentación de instancia de un campo de batalla y las piezas de juego en la primera región comprenden objetos para realizar una acción sobre un objetivo en el campo de batalla.
- 30 10. Método según la reivindicación 1, caracterizado porque se usan dedos de un usuario para seleccionar las dos o más zonas.
	- 11. Dispositivo electrónico para jugar un juego, en el que el dispositivo electrónico comprende:
- 35 (i) una pantalla sensible al tacto;
	- (ii) una interfaz gráfica de usuario incorporada en la pantalla;
	- caracterizado porque el dispositivo electrónico comprende además:
	- (iii) una pluralidad de regiones gráficas en la interfaz gráfica de usuario, incluyendo una primera región gráfica al menos una opción seleccionable por el usuario asociada con la misma, estando cada opción seleccionable asociada con un recurso para realizar una operación en una o más de las regiones gráficas; y
	- (iv) un procesador que comprende instrucciones legibles por ordenador que, cuando se ejecutan en un dispositivo informático, están configuradas para:
- (a) detectar, en la primera región gráfica, una selección de un recurso que va a desplegarse a 50 una segunda región gráfica, comprendiendo el recurso una pieza de juego;
	- (b) detectar una selección de múltiples zonas en la segunda región gráfica mediante un dispositivo táctil mediante:
	- detectar una selección de múltiples zonas individuales en la segunda región gráfica;
- 55 **120 120 detectar una selección sustancialmente simultánea de dos zonas en la segunda región** gráfica; o
	- detectar una selección de zonas de la segunda región gráfica a lo largo de una trayectoria sustancialmente continua;
- 60 (c) desplegar una instancia del recurso seleccionado a las múltiples zonas seleccionadas en la segunda región gráfica, incluyendo la segunda región gráfica un elemento de juego objetivo y presentándose las instancias del recurso seleccionado en la segunda región gráfica en proximidad al elemento de juego objetivo; y
- (d) determinar un número de recursos que van a desplegarse a la segunda región gráfica 65 detectando una presión asociada con la selección de las múltiples zonas y presentar un número de instancias de los recursos seleccionados basándose en la presión detectada, en el que la

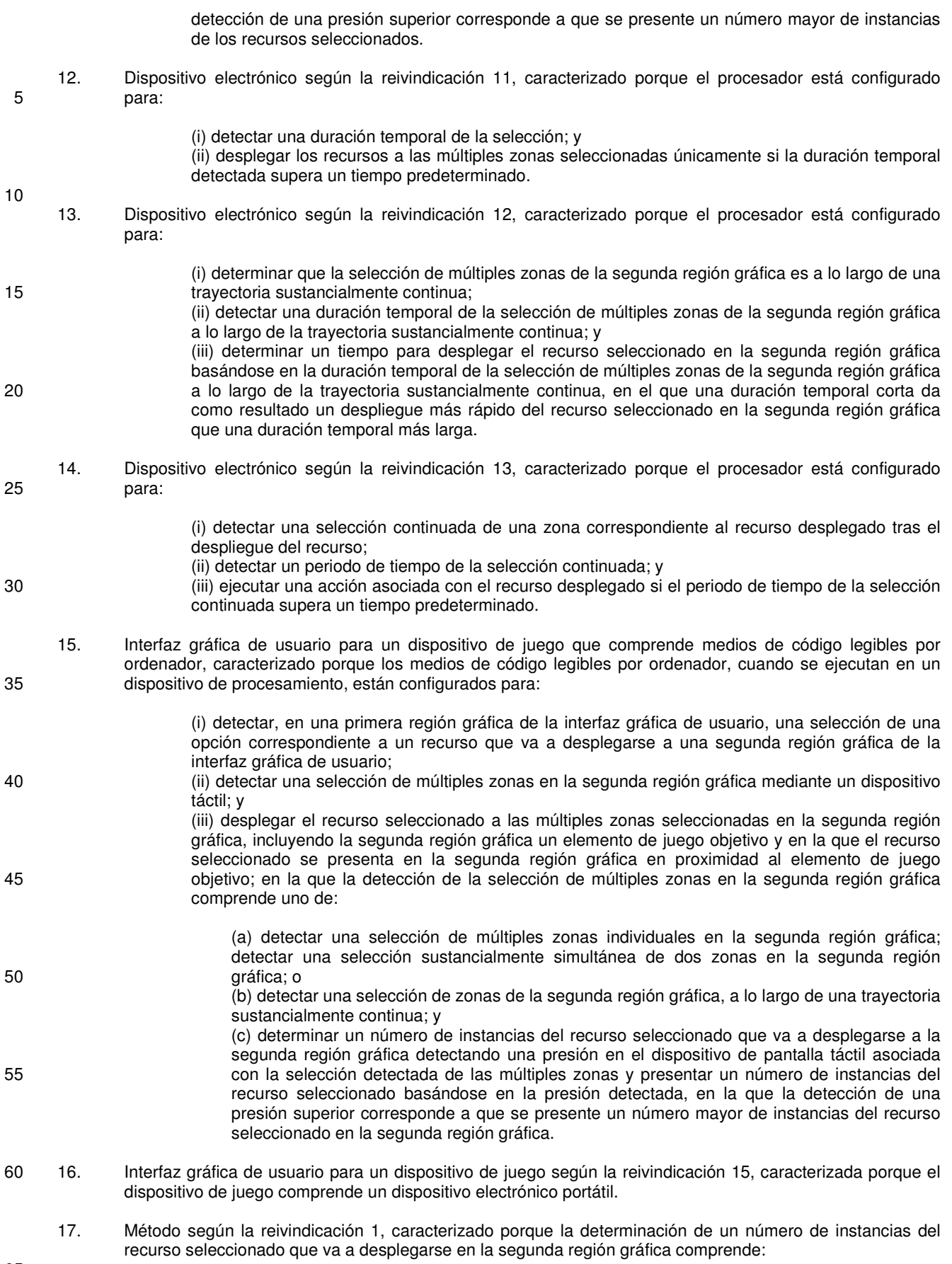

65

(i) determinar una ubicación de las zonas individuales seleccionadas en la segunda región gráfica

correspondiente al barrido; o

(ii) determinar una ubicación de las dos o más zonas correspondientes al contacto en múltiples puntos; y

(iii) desplegar una instancia del recurso seleccionado a cada una de las ubicaciones determinadas.

18. Método según la reivindicación 7, caracterizado porque el método comprende además determinar un número de instancias de cada recurso seleccionado que va a desplegarse a lo largo de la trayectoria del barrido basándose en la duración temporal del barrido, en el que la duración temporal corta del barrido genera un número mayor de instancias que la duración temporal más larga.

10

5

19. Método según la reivindicación 18, caracterizado porque el método comprende además determinar una posición de cada instancia a lo largo de la trayectoria del barrido basándose en la duración temporal del barrido, en el que para la duración temporal corta las instancias están poco separadas unas con respecto a otras y para la duración temporal más larga las instancias están muy separadas.

15

ES 2 617 539 T3

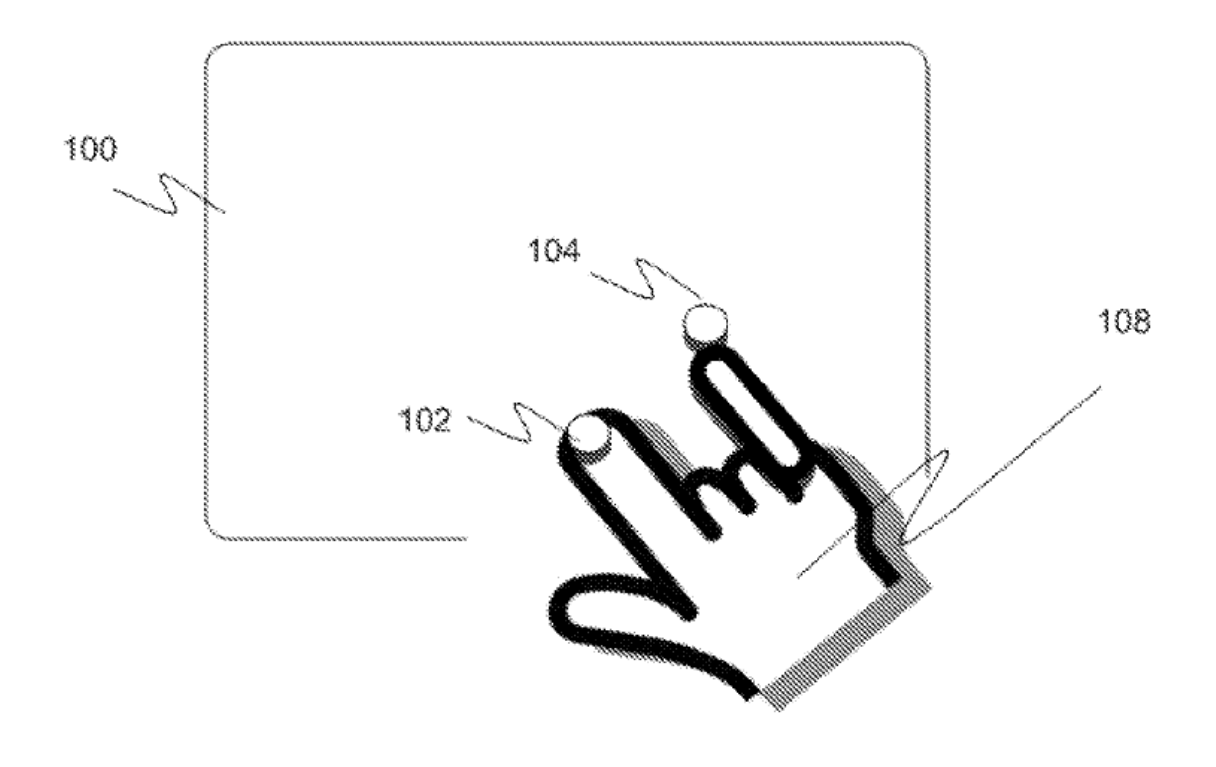

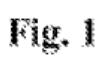

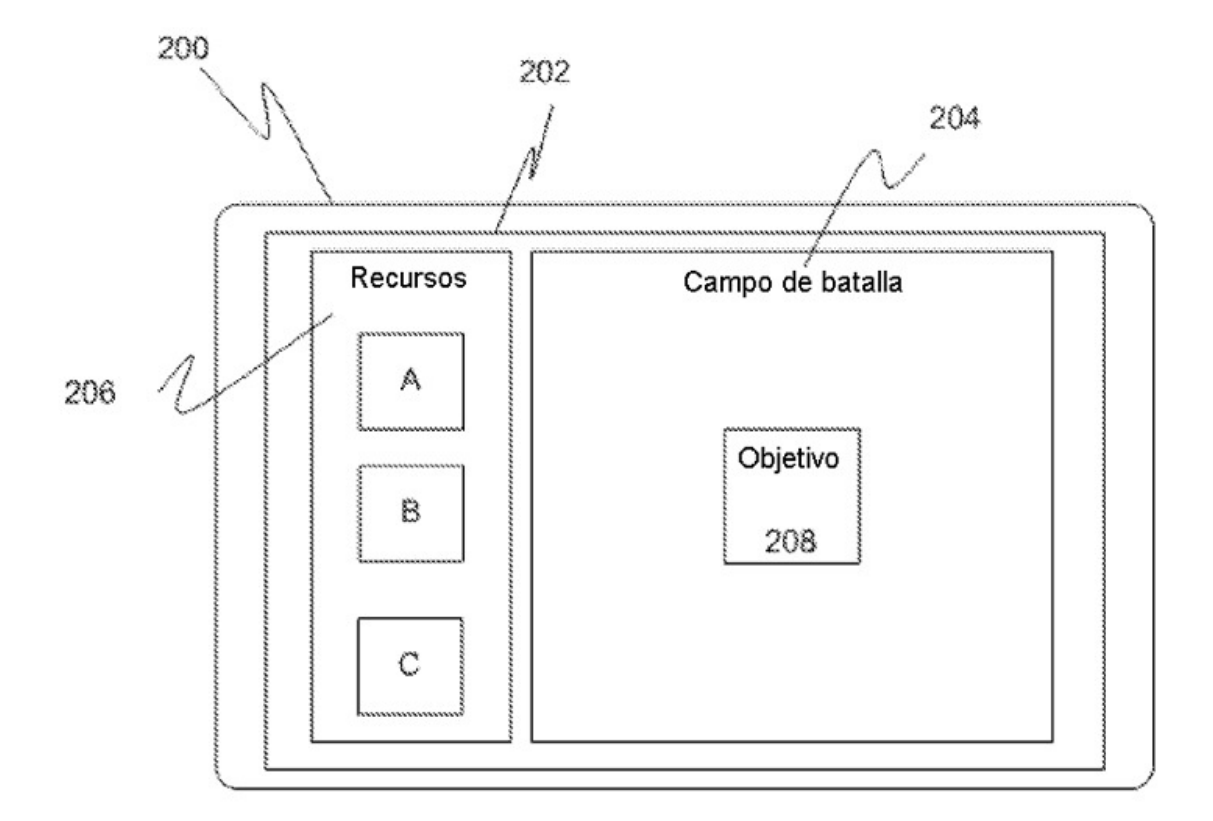

Fig. 2

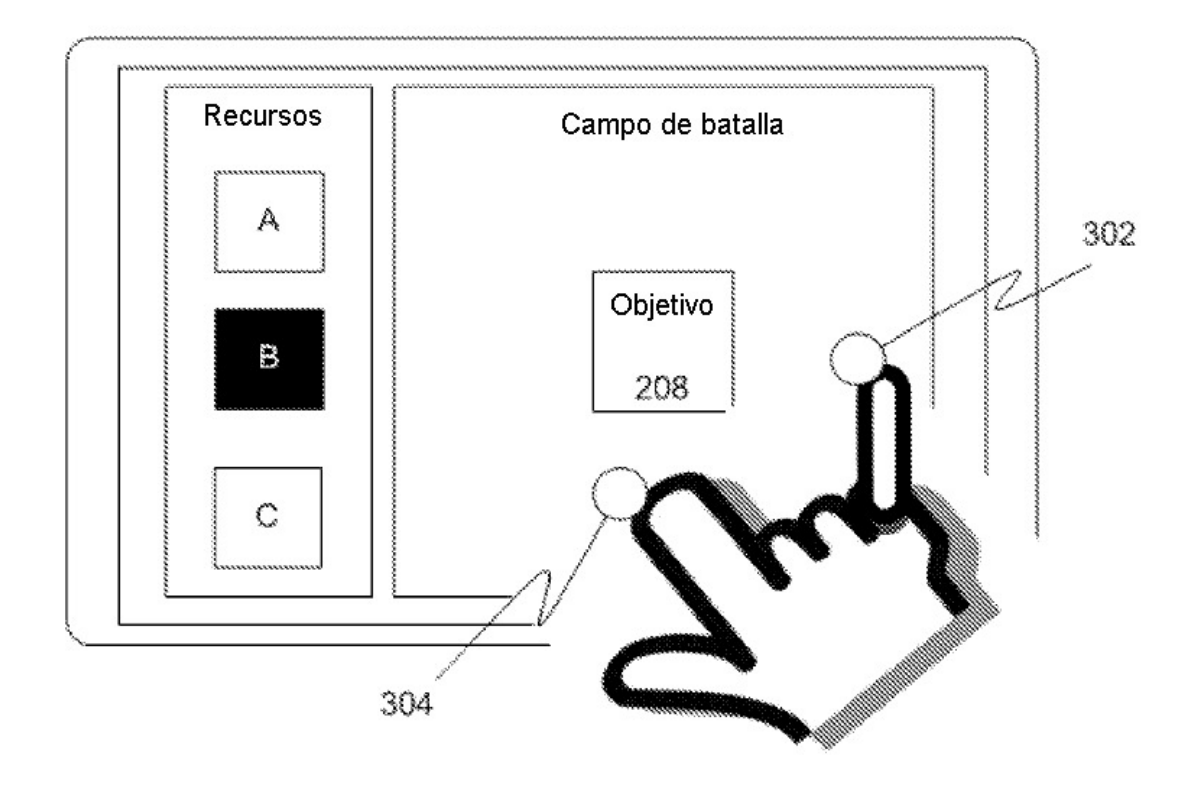

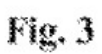

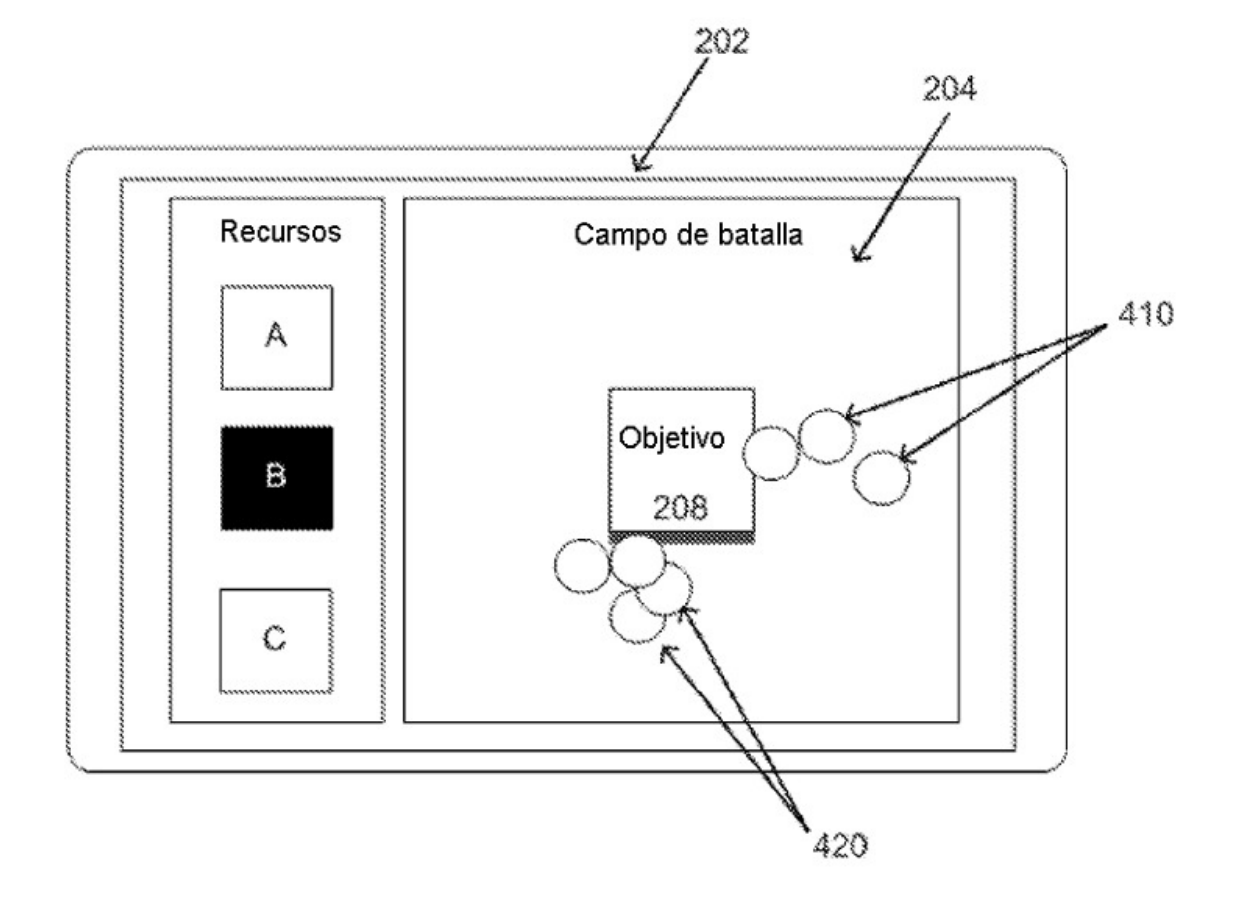

Fig. 4

ES 2 617 539 T3

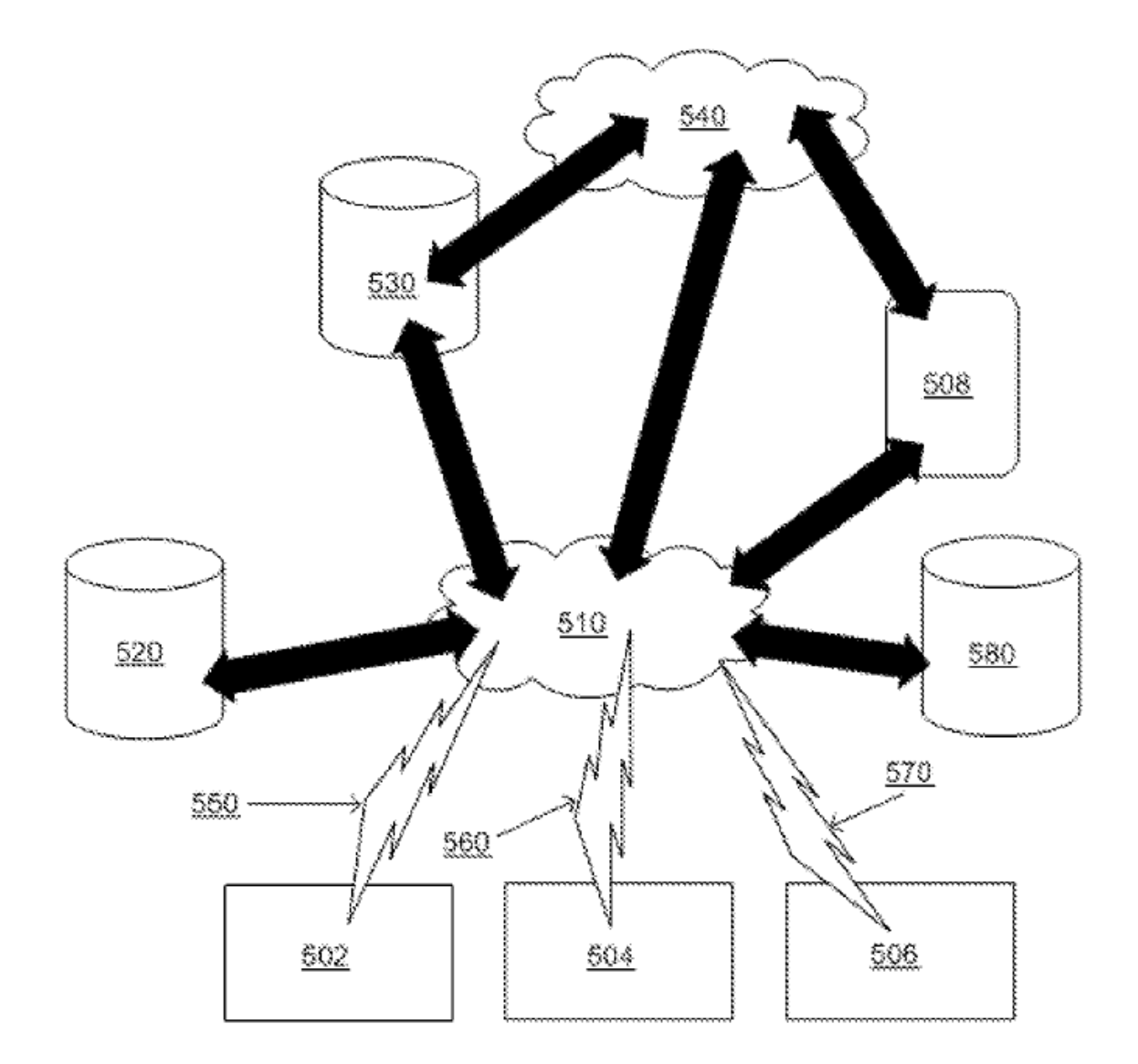

Fig. 5

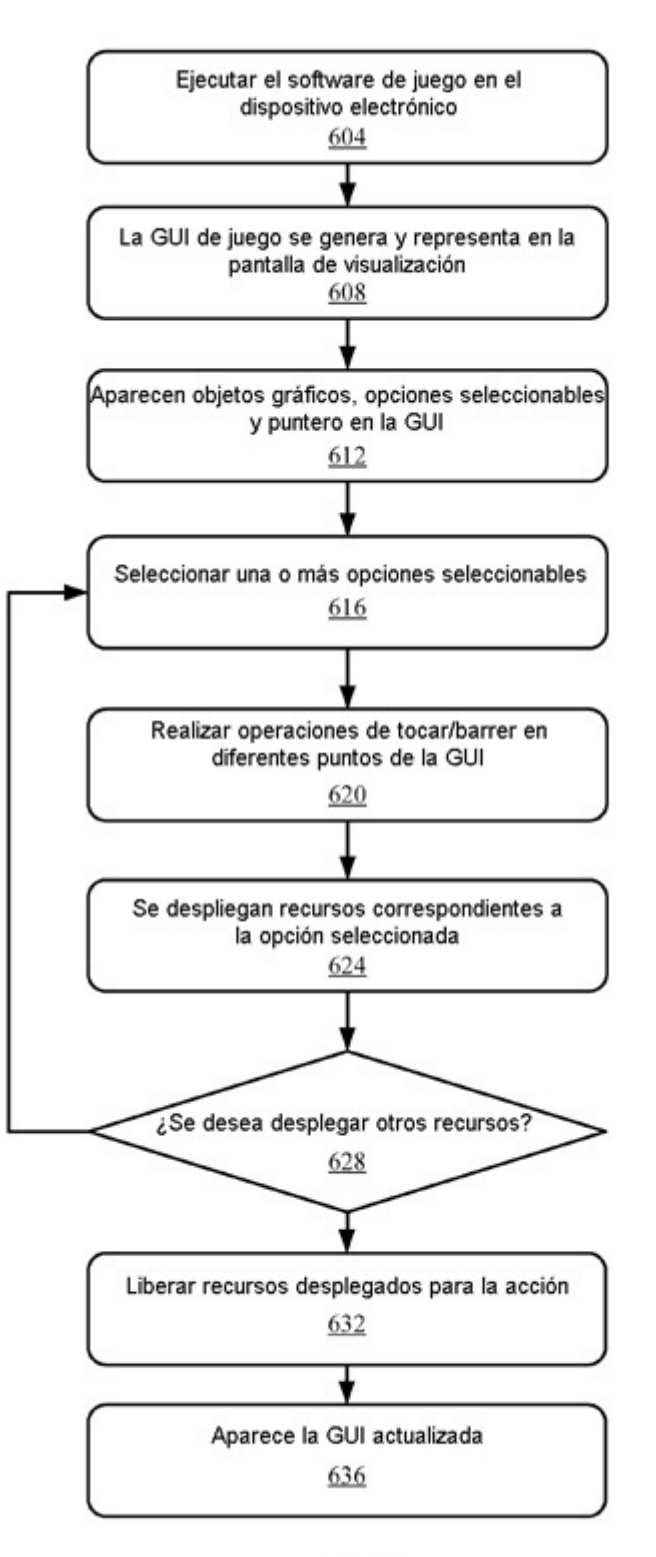

Fig. 6